# INTEGRA **METERING**

# **CALEC ® ST II** RS 485 Modbus RTU

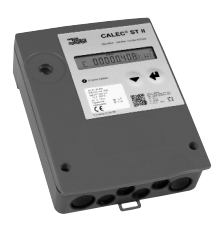

# **Inhaltsverzeichnis**

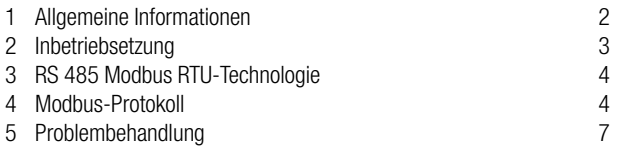

# <span id="page-1-0"></span>**1 Allgemeine Informationen**

### **Inhalt**

Diese Bedienungsanleitung enthält ausschliesslich Modbus spezifische Informationen zum CALEC® ST II. Weiterführende Informationen sind in der technischen Dokumentation des CALEC® ST II enthalten.

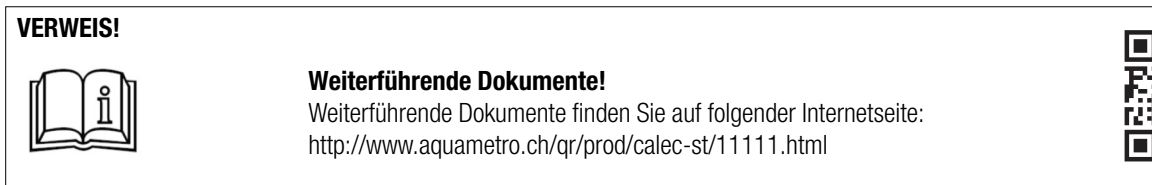

Allgemeine Informationen zu Modbus finden Sie auf www.modbus.org.

## **CALEC® ST II: Übersicht unterstützter Funktionen**

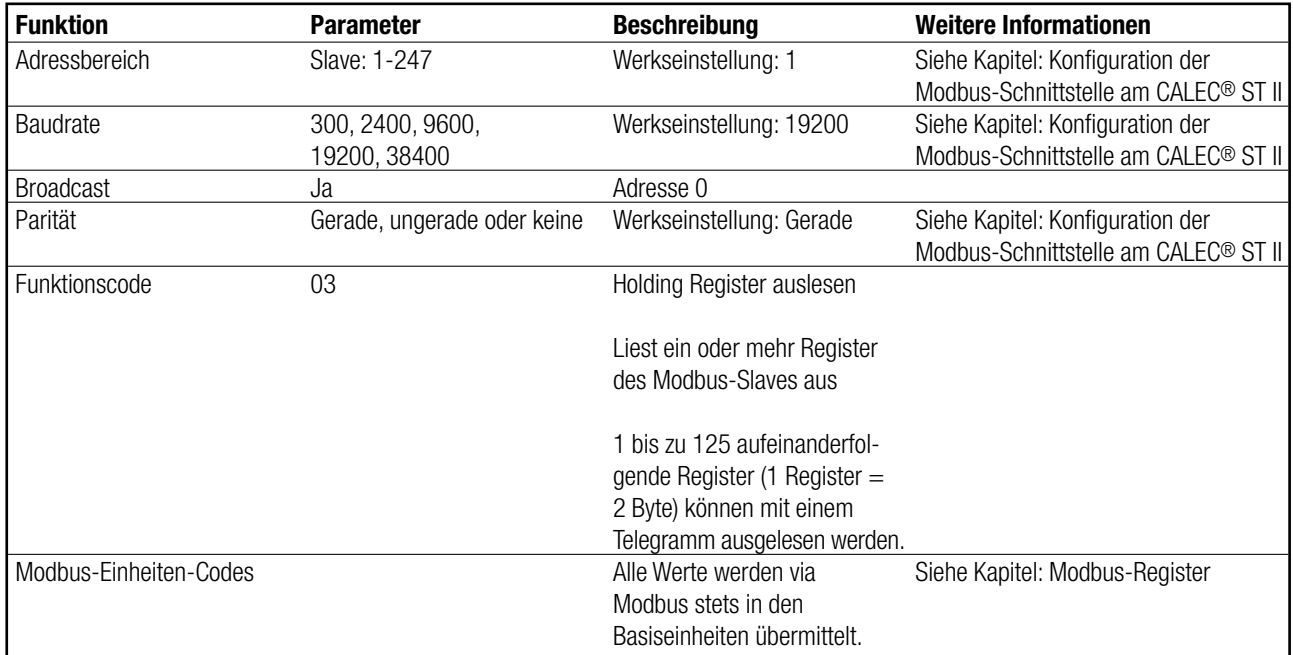

# <span id="page-2-0"></span>**2 Inbetriebsetzung**

### **Abschlusswiderstand**

An beiden Enden des Segments muss ein Abschlusswiderstand angebracht werden. Die technischen Modbus-Spezifikationen empfehlen einen 120 Ohm Widerstand. Wenn der CALEC® ST II am Ende des Segments installiert ist, kann der interne Abschlusswiderstand eingeschaltet werden. Bedienungsmenü: Bus <>>> Modbus <>> TRN.

## **Konfiguration der Modbus-Schnittstelle am CALEC® ST II**

Nach dem Anschliessen des RS 485-Kabels an die Anschlüsse 90 und 91 können die von den Werkseinstellungen abweichenden Parameter angepasst werden.

Die Parameter

- Bus-Adresse
- Baudrate
- Parität

können im Menü über folgende Schritte geändert werden:

Modbus  $\Rightarrow$  1  $\Rightarrow$  Address ➪ 2 ➪ Baud ➪ Parity

Die für die Konfiguration relevante Bus-Nr. ergibt sich aus der Bestückung der Modbus Schnittstelle in Socket #1 oder Socket #2.

# <span id="page-3-0"></span>**3 RS 485 Modbus RTU-Technologie**

Modbus ist ein offenes, standardisiertes Feldbus-System, das in den Bereichen Fertigungs-, Prozess- und Gebäudeautomatisierung eingesetzt wird. Die RS 485 Modbus RTU (Remote Terminal Unit) ermöglicht eine einfache Integration des Wärmerechners CALEC® ST II in die Systeme DDC, BMS, PLC oder SCADA.

Modbus RS 485 unterscheidet zwischen Master- und Slave-Geräten. Der CALEC® ST II der Aquametro AG fungiert als Slave-Station.

#### • **Master-Geräte:**

Master-Geräte kontrollieren den Datenverkehr des Feldbus-Systems. Sie versenden Anforderungstelegramme an einen adressierten oder an alle (Übermittlungsadresse  $= 0$ ) Slave(s).

#### • **Slave-Geräte:**

Slave-Geräte können ihre Daten nur auf Anfrage eines Masters versenden.

# **4 Modbus-Protokoll**

Das Protokoll legt fest wie Meldungen zwischen dem CALEC® ST II und einem Modbus-Master übermittelt werden.

#### **Modbus-Telegramm**

Die Daten werden mithilfe von Telegrammen zwischen dem Master und dem Slave übermittelt. Ein Anforderungstelegramm des Masters enthält folgende Telegrammfelder:

#### **• Slave-Adresse:**

Die Bus-Adresse des CALEC® ST II muss im Adressbereich von 1 bis 247 liegen. Der Master kommuniziert mit allen Slaves gleichzeitig über die Slave-Adresse 0 (Broadcast).

#### **• Funktionscode:**

Der Funktionscode legt fest, welche Lese-, Schreibe- und Testvorgänge mithilfe des Modbus-Protokolls ausgeführt werden sollen.

#### **• Daten:**

- Folgende Werte werden in Abhängigkeit vom Funktionscode in diesem Datenfeld übermittelt:
- Register-Startadresse (von der aus Daten übermittelt werden)
- Anzahl Register
- Eingelesene Daten
- Datenlänge

#### **• Prüfsumme:**

Die Prüfsumme des Telegramms stellt das Telegrammende dar.

Falls während der Datenübermittlung ein Fehler auftritt oder falls der Slave einen Befehl des Masters nicht ausführen kann, sendet der Slave ein Fehlertelegramm an den Master.

## **Modbus-Register**

Im Allgemeinen besitzt ein Geräteparameter seine eigene Registeradresse. Der Master greift über Registeradressen auf die CALEC® ST II Daten zu.

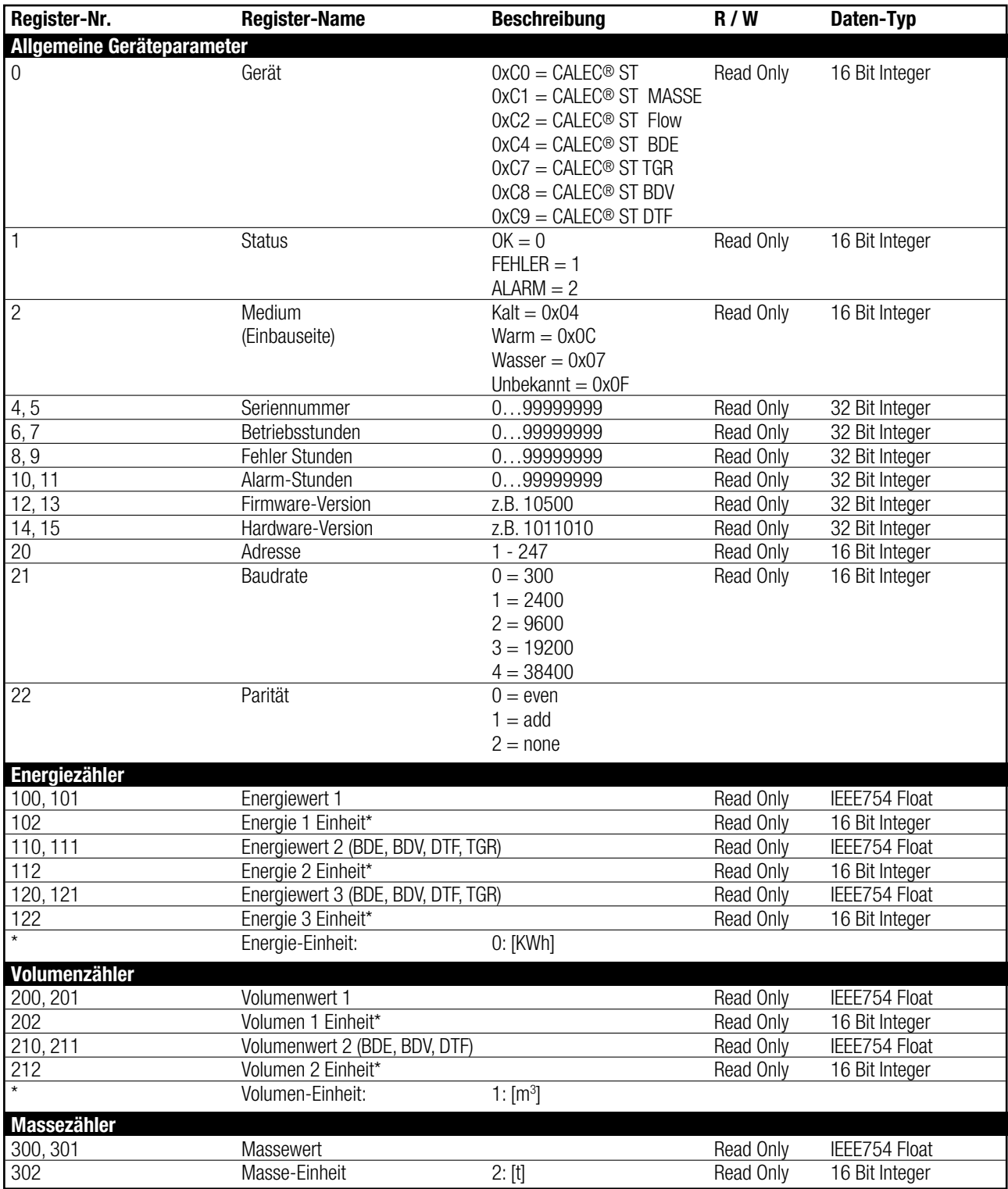

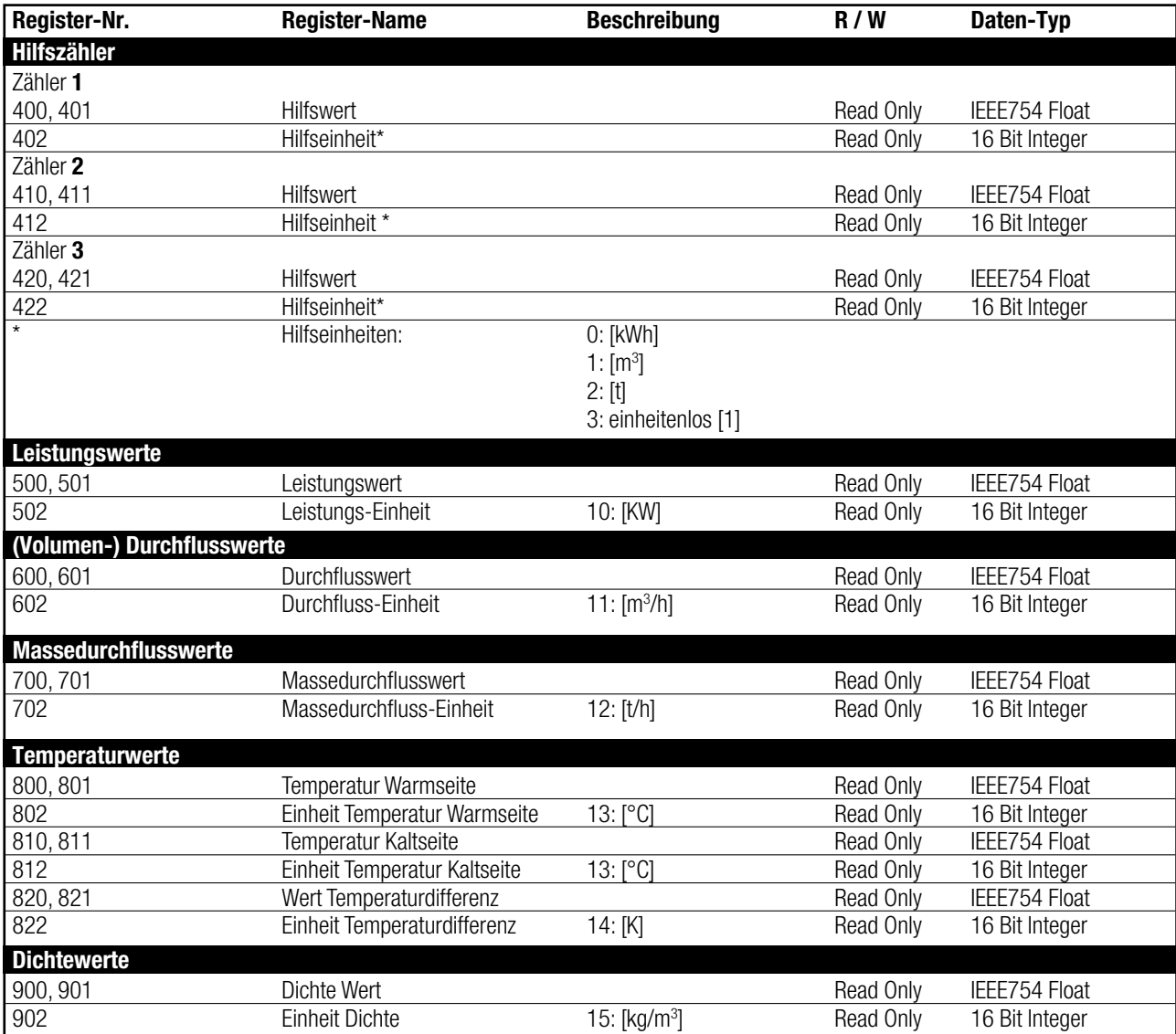

### **Modbus-Statusmeldungen**

Auch die Statusmeldungen sind mit Modbus-Registern verbunden. Aquametro AG unterscheidet zwischen folgenden Typen von Statusmeldungen:

### • Gerätestatus "Fehler":

Alle wichtigen Gerätefehler wie "Systemfehler" müssen überprüft werden.

#### • Messwertstatus "Alarm":

Spezielle Meldungen wie "dt Alarm" müssen überprüft werden. (Weiterführende Informationen finden Sie im Abschnitt Fehlermeldungen in der Bedienungsanleitung des CALEC® ST II).

# <span id="page-6-0"></span>**5 Problembehandlung**

### **Keine Kommunikation**

Falls keine Kommunikation über Modbus möglich ist, prüfen Sie bitte folgende Punkte:

- Sind die Verbindungen mit den Klemmanschlüssen 90 und 91 in Ordnung?
- Ist die Polung " $+$ " / " $-$ " korrekt?
- Menu "MODBUS" vorhanden?
- Sind die Modbus-Einstellungen des CALEC® ST II (Adresse, Baudrate und Parität) korrekt?
- Bitte prüfen Sie die Adressen und Baudraten aller Modbus-Slaves im Netzwerk.

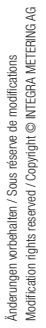

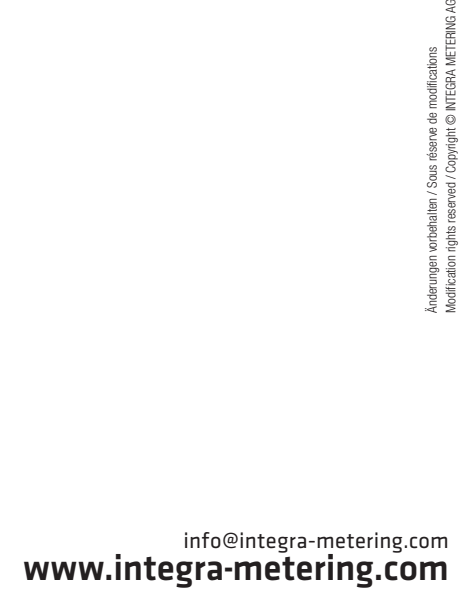

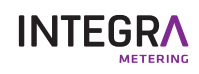